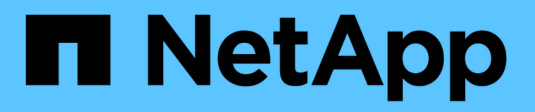

### **Gestire i gruppi di policy QoS**

System Manager Classic

NetApp June 22, 2024

This PDF was generated from https://docs.netapp.com/it-it/ontap-system-manager-classic/online-help-96- 97/concept\_rules\_for\_assigning\_storage\_objects\_to\_policy\_groups.html on June 22, 2024. Always check docs.netapp.com for the latest.

# **Sommario**

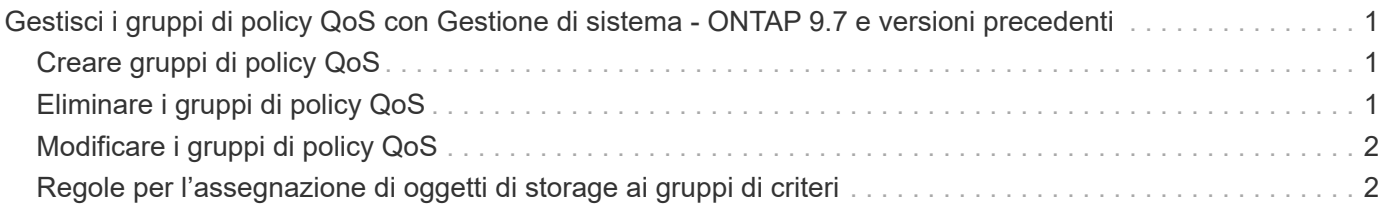

# <span id="page-2-0"></span>**Gestisci i gruppi di policy QoS con Gestione di sistema - ONTAP 9.7 e versioni precedenti**

È possibile utilizzare Gestore di sistema ONTAP classic (disponibile in ONTAP 9.7 e versioni precedenti) per creare gruppi di policy di qualità del servizio (QoS) per limitare il throughput dei carichi di lavoro e monitorare le performance dei carichi di lavoro.

### <span id="page-2-1"></span>**Creare gruppi di policy QoS**

### **Fasi**

- 1. Fare clic su **Storage** > **SVM**.
- 2. Selezionare la SVM, quindi fare clic su **SVM Settings** (Impostazioni SVM).
- 3. Nel riquadro **Policy**, fare clic su **QoS Policy Groups**.
- 4. Nella finestra **QoS Policy Groups**, fare clic su **Create** (Crea).
- 5. Nella finestra di dialogo **Crea gruppo di criteri**, specificare un nome di gruppo per il criterio.
- 6. Specificare il limite minimo di throughput.
	- In System Manager 9.5, è possibile impostare il limite minimo di throughput solo su una personalità ottimizzata per All Flash basata sulle performance. In Gestione sistema 9.6, è anche possibile impostare il limite minimo di throughput per i sistemi ONTAP Select Premium.
	- Non è possibile impostare il limite minimo di throughput per i volumi su un aggregato abilitato a FabricPool.
	- Se non si specifica il valore di throughput minimo o se il valore di throughput minimo è impostato su 0, il sistema visualizza automaticamente "None" come valore.

Questo valore fa distinzione tra maiuscole e minuscole.

- 7. Specificare il limite massimo di throughput.
	- Il limite minimo di throughput e il limite massimo di throughput devono essere dello stesso tipo di unità.
	- Se non si specifica il limite minimo di throughput, è possibile impostare il limite massimo di throughput in IOPS e B/s, KB/s, MB/s e così via.
	- Se non si specifica il limite massimo di throughput, il sistema visualizza automaticamente "Unlimited" come valore.

Questo valore fa distinzione tra maiuscole e minuscole. L'unità specificata non influisce sul throughput massimo.

8. Fare clic su **OK**.

### <span id="page-2-2"></span>**Eliminare i gruppi di policy QoS**

È possibile utilizzare Gestore di sistema ONTAP classic (disponibile in ONTAP 9.7 e versioni precedenti) per eliminare un gruppo di criteri di qualità del servizio dello storage non più necessario.

### **Prima di iniziare**

È necessario aver disassegnato tutti gli oggetti di storage assegnati al gruppo di criteri.

#### **Fasi**

- 1. Fare clic su **Storage** > **SVM**.
- 2. Selezionare la SVM, quindi fare clic su **SVM Settings** (Impostazioni SVM).
- 3. Nel riquadro **Policy**, fare clic su **QoS Policy Groups**.
- 4. Nella finestra **QoS Policy Groups**, selezionare il gruppo di criteri che si desidera eliminare, quindi fare clic su **Delete** (Elimina).
- 5. Nella finestra di dialogo di conferma, fare clic su **Delete** (Elimina).

## <span id="page-3-0"></span>**Modificare i gruppi di policy QoS**

È possibile utilizzare la finestra di dialogo Modifica gruppo di criteri in Gestore di sistema di ONTAP Classic (disponibile in ONTAP 9.7 e versioni precedenti) per modificare il nome e il throughput massimo di un gruppo di criteri di qualità del servizio (QoS) dello storage esistente.

### **A proposito di questa attività**

- In System Manager 9.5, è possibile impostare il limite minimo di throughput solo su una personalità ottimizzata per All Flash basata sulle performance. In Gestione sistema 9.6, è anche possibile impostare il limite minimo di throughput per i sistemi ONTAP Select Premium.
- Non è possibile impostare il limite minimo di throughput per i volumi su un aggregato abilitato a FabricPool.

### **Fasi**

- 1. Fare clic su **Storage** > **SVM**.
- 2. Selezionare la SVM, quindi fare clic su **SVM Settings** (Impostazioni SVM).
- 3. Nel riquadro **Policy**, fare clic su **QoS Policy Groups**.
- 4. Selezionare il gruppo di criteri QoS che si desidera modificare, quindi fare clic su **Edit** (Modifica).
	- Il limite minimo di throughput e il limite massimo di throughput devono essere dello stesso tipo di unità.
	- Se non si specifica il limite minimo di throughput, è possibile impostare il limite massimo di throughput in IOPS e B/s, KB/s, MB/s e così via.
	- Se non si specifica il limite massimo di throughput, il valore viene impostato su Unlimited e l'unità specificata non influisce sul throughput massimo.
- 5. Nella finestra di dialogo **Modifica gruppo di criteri**, modificare i dettagli del gruppo di criteri QoS, quindi fare clic su **Salva**.

### <span id="page-3-1"></span>**Regole per l'assegnazione di oggetti di storage ai gruppi di criteri**

È necessario conoscere le regole che stabiliscono come assegnare gli oggetti di storage ai gruppi di policy di Storage QoS.

### **Gli oggetti di storage e i gruppi di policy devono appartenere alla stessa SVM**

Un oggetto di storage deve essere contenuto dalla SVM a cui appartiene il gruppo di criteri. Specificare la SVM a cui appartiene il gruppo di criteri quando si crea il gruppo di criteri. Più gruppi di criteri possono appartenere alla stessa SVM.

Nella seguente illustrazione, il gruppo di criteri pg1 appartiene a SVM vs1. Non è possibile assegnare i volumi

vol2 o vol3 al gruppo di criteri pg1 perché tali volumi sono contenuti da una SVM diversa.

SVM "vs1" SVM "vs2" Policy group "pg1" vol1 vol<sub>2</sub>

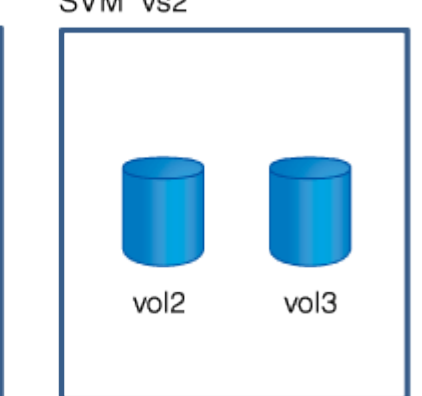

### **Gli oggetti di storage nidificati non possono appartenere ai gruppi di criteri**

Non è possibile assegnare un oggetto di storage a un gruppo di criteri se l'oggetto contenente o i relativi oggetti figlio appartengono a un gruppo di criteri. Nella tabella seguente sono elencate le restrizioni.

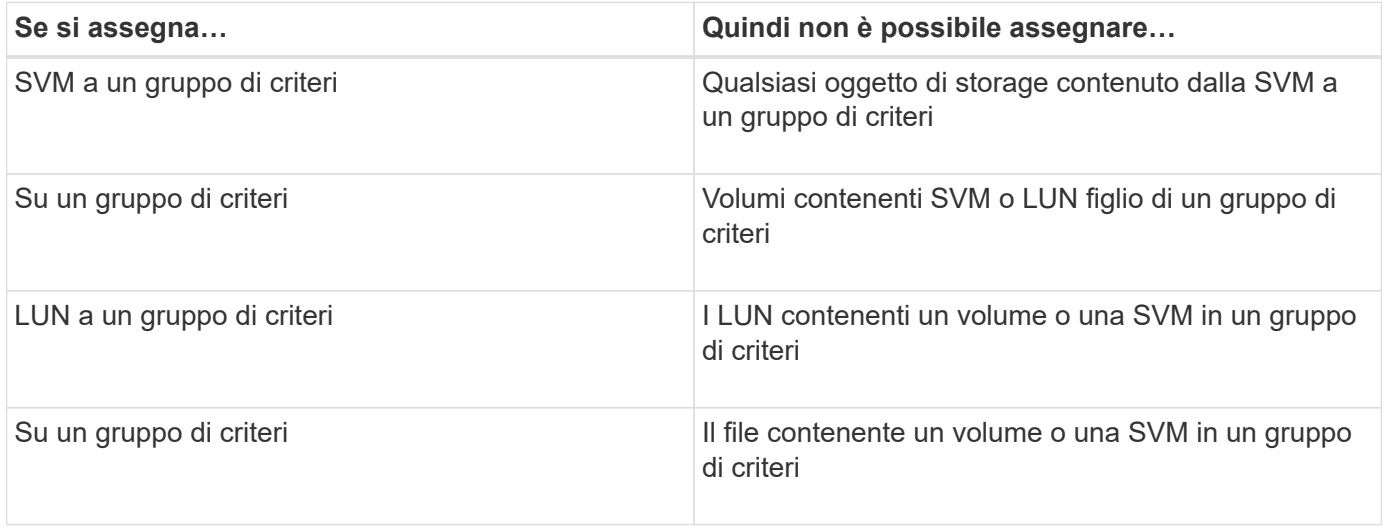

Nella seguente illustrazione, SVM vs3 viene assegnato al gruppo di criteri pg2. Non è possibile assegnare volumi vol4 o vol5 a un gruppo di criteri perché un oggetto nella gerarchia di storage (SVM vs3) è assegnato a un gruppo di criteri.

Policy group "pg2"

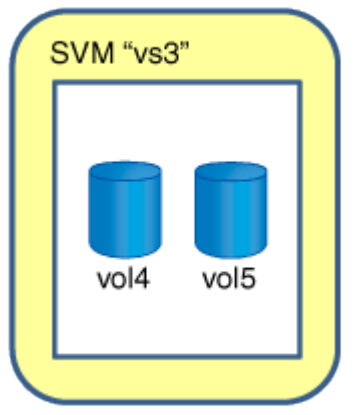

#### **Informazioni sul copyright**

Copyright © 2024 NetApp, Inc. Tutti i diritti riservati. Stampato negli Stati Uniti d'America. Nessuna porzione di questo documento soggetta a copyright può essere riprodotta in qualsiasi formato o mezzo (grafico, elettronico o meccanico, inclusi fotocopie, registrazione, nastri o storage in un sistema elettronico) senza previo consenso scritto da parte del detentore del copyright.

Il software derivato dal materiale sottoposto a copyright di NetApp è soggetto alla seguente licenza e dichiarazione di non responsabilità:

IL PRESENTE SOFTWARE VIENE FORNITO DA NETAPP "COSÌ COM'È" E SENZA QUALSIVOGLIA TIPO DI GARANZIA IMPLICITA O ESPRESSA FRA CUI, A TITOLO ESEMPLIFICATIVO E NON ESAUSTIVO, GARANZIE IMPLICITE DI COMMERCIABILITÀ E IDONEITÀ PER UNO SCOPO SPECIFICO, CHE VENGONO DECLINATE DAL PRESENTE DOCUMENTO. NETAPP NON VERRÀ CONSIDERATA RESPONSABILE IN ALCUN CASO PER QUALSIVOGLIA DANNO DIRETTO, INDIRETTO, ACCIDENTALE, SPECIALE, ESEMPLARE E CONSEQUENZIALE (COMPRESI, A TITOLO ESEMPLIFICATIVO E NON ESAUSTIVO, PROCUREMENT O SOSTITUZIONE DI MERCI O SERVIZI, IMPOSSIBILITÀ DI UTILIZZO O PERDITA DI DATI O PROFITTI OPPURE INTERRUZIONE DELL'ATTIVITÀ AZIENDALE) CAUSATO IN QUALSIVOGLIA MODO O IN RELAZIONE A QUALUNQUE TEORIA DI RESPONSABILITÀ, SIA ESSA CONTRATTUALE, RIGOROSA O DOVUTA A INSOLVENZA (COMPRESA LA NEGLIGENZA O ALTRO) INSORTA IN QUALSIASI MODO ATTRAVERSO L'UTILIZZO DEL PRESENTE SOFTWARE ANCHE IN PRESENZA DI UN PREAVVISO CIRCA L'EVENTUALITÀ DI QUESTO TIPO DI DANNI.

NetApp si riserva il diritto di modificare in qualsiasi momento qualunque prodotto descritto nel presente documento senza fornire alcun preavviso. NetApp non si assume alcuna responsabilità circa l'utilizzo dei prodotti o materiali descritti nel presente documento, con l'eccezione di quanto concordato espressamente e per iscritto da NetApp. L'utilizzo o l'acquisto del presente prodotto non comporta il rilascio di una licenza nell'ambito di un qualche diritto di brevetto, marchio commerciale o altro diritto di proprietà intellettuale di NetApp.

Il prodotto descritto in questa guida può essere protetto da uno o più brevetti degli Stati Uniti, esteri o in attesa di approvazione.

LEGENDA PER I DIRITTI SOTTOPOSTI A LIMITAZIONE: l'utilizzo, la duplicazione o la divulgazione da parte degli enti governativi sono soggetti alle limitazioni indicate nel sottoparagrafo (b)(3) della clausola Rights in Technical Data and Computer Software del DFARS 252.227-7013 (FEB 2014) e FAR 52.227-19 (DIC 2007).

I dati contenuti nel presente documento riguardano un articolo commerciale (secondo la definizione data in FAR 2.101) e sono di proprietà di NetApp, Inc. Tutti i dati tecnici e il software NetApp forniti secondo i termini del presente Contratto sono articoli aventi natura commerciale, sviluppati con finanziamenti esclusivamente privati. Il governo statunitense ha una licenza irrevocabile limitata, non esclusiva, non trasferibile, non cedibile, mondiale, per l'utilizzo dei Dati esclusivamente in connessione con e a supporto di un contratto governativo statunitense in base al quale i Dati sono distribuiti. Con la sola esclusione di quanto indicato nel presente documento, i Dati non possono essere utilizzati, divulgati, riprodotti, modificati, visualizzati o mostrati senza la previa approvazione scritta di NetApp, Inc. I diritti di licenza del governo degli Stati Uniti per il Dipartimento della Difesa sono limitati ai diritti identificati nella clausola DFARS 252.227-7015(b) (FEB 2014).

#### **Informazioni sul marchio commerciale**

NETAPP, il logo NETAPP e i marchi elencati alla pagina<http://www.netapp.com/TM> sono marchi di NetApp, Inc. Gli altri nomi di aziende e prodotti potrebbero essere marchi dei rispettivi proprietari.